## **Perbandingan Trafic Tapping Menggunakan TOR Dan Tools Lain**

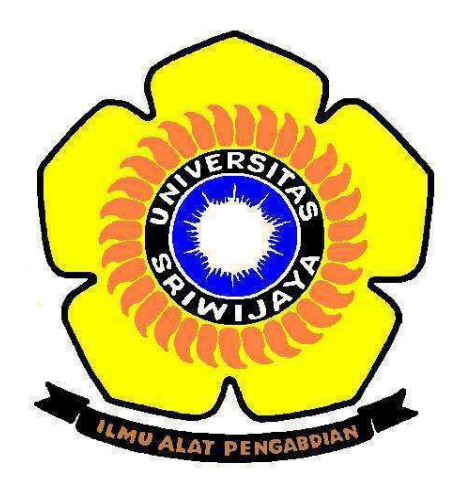

Oleh:

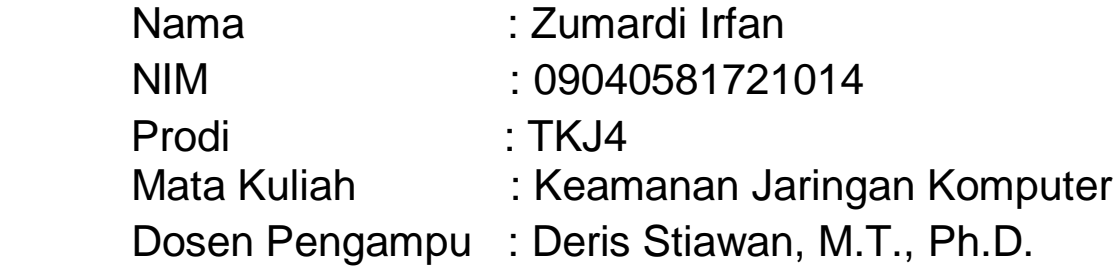

# **FAKULTAS ILMU KOMPUTER UNIVERSITAS SRIWIJAYA 2019**

Website yang dituju yaitu :

- 1. liputan6.com (Dalam Negeri)
- 2. kotaprabumulih.go.id (Government)
- 3. https://www.inetdaemon.com (Luar Negeri)
	- 1. liputan6.com (Dalam Negeri)

Pada gambar dibawah saya tidak menggunakan TOR browser dan TIDAK menggunakan VPN

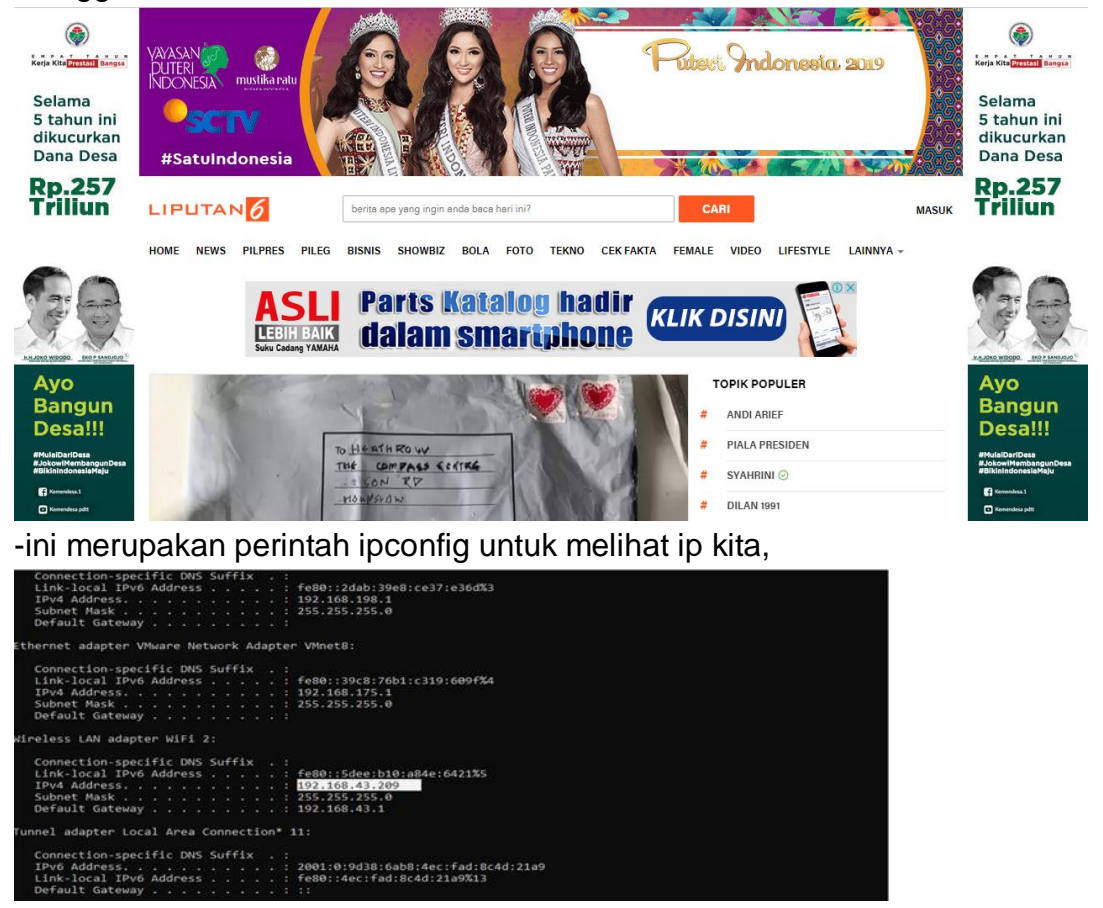

-Disini lakukan ping ke liputan6.com dengan ip yang didapat 52.76.6.10

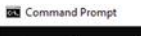

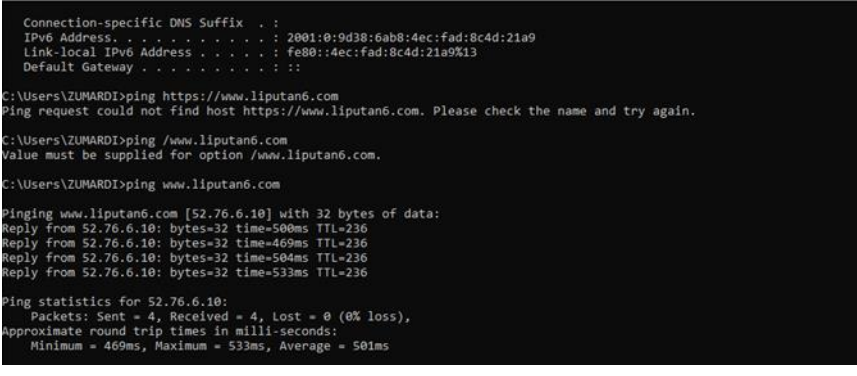

-ini merupakan tampilan tapping dari capturean wireshark, didapat 54bytes packet data, lalu didapat mac address dari laptop source dan destination, Tipe ip yang digunakan, dan protocol yang digunakan, disini didapat protocol yang digunakan yaitu, Transmission Control Protocol(TCP)

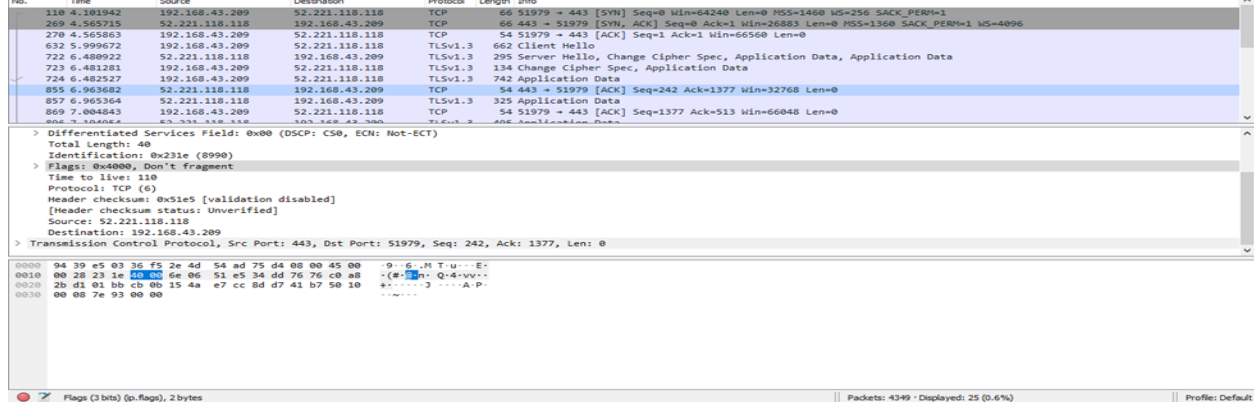

Pada gambar dibawah ini menggunakan TOR browser dan menggunakan VPN -Pertama cek ip kita

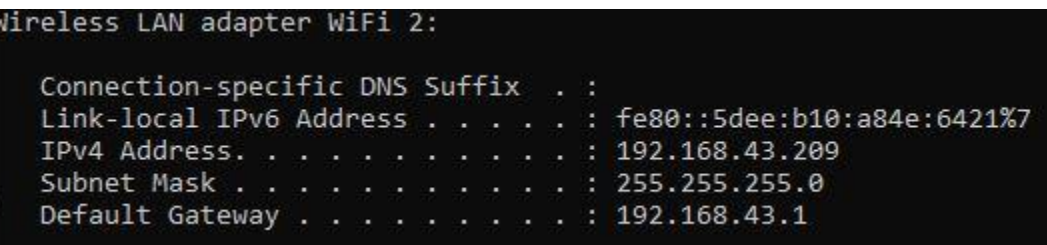

- Disini saya sudah membuka TOR Browser, dan mengecek ip dari laptop, didapatkan dari dua sumber semua ip yang terdeteksi berbeda-beda.

# **Your IP Address: 185.72.244.24**

Find your current IP address and additional information including maps and location info.

Your Public IPv6 is: 2001:920:198c:83c:6368:537d:f8b4:5555

Your IPv4 is: 213.61.215.54

Location: Dusseldorf, NW DE @

ISP: Colt Telecom

-lakukan browsing dengan web yang kita tuju, disini web yang saya pilih yaitu liputan6.com, terlihat saya mencoba ping melalui CMD, semuanya mereply dan terhubung dengan baik, dengan ip yang ditampilkan berbeda.

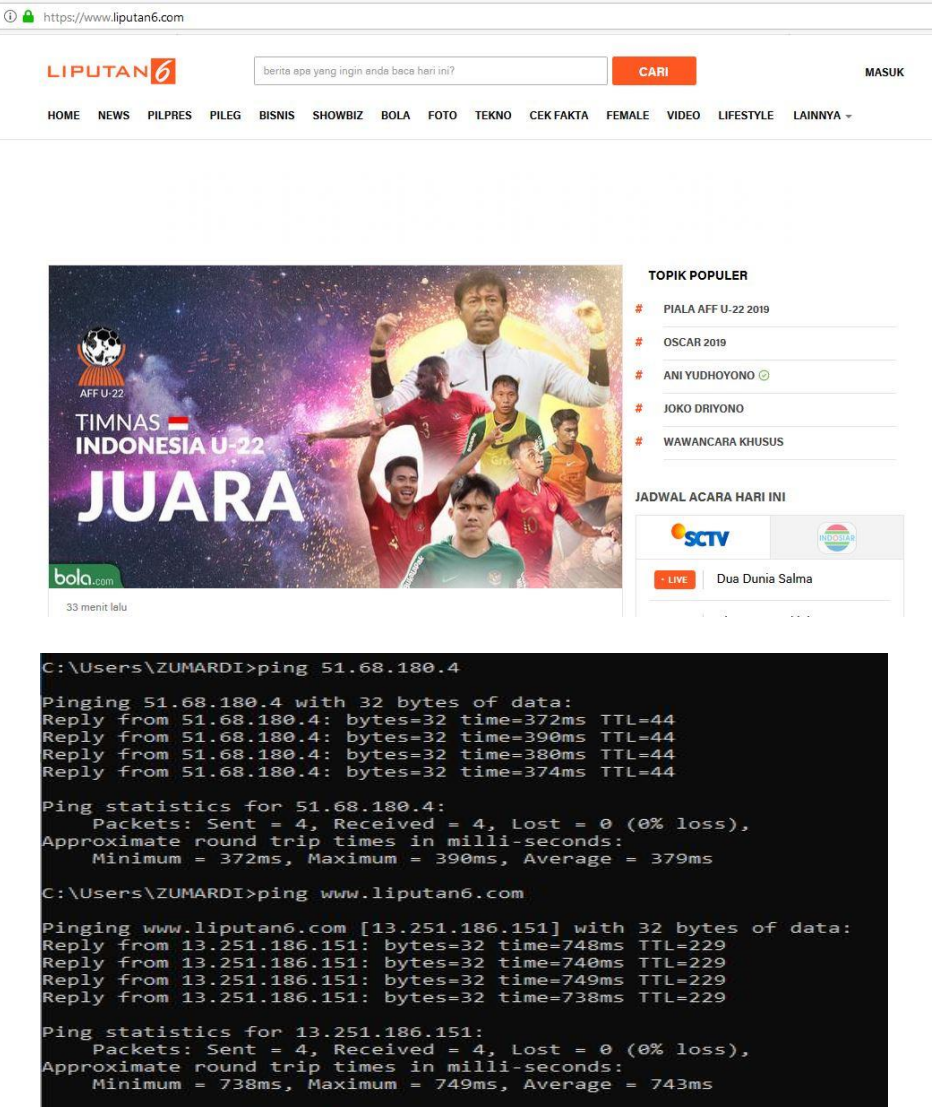

-ini merupakan tampilan tapping dari capturean wireshark, didapat 107bytes packet data atau 856 bits, lalu didapat mac address dari laptop source dan destination, Tipe ip yang digunakan, dan protocol yang digunakan, disini didapat protocol yang digunakan yaitu, point-to-point protocol (PPP)

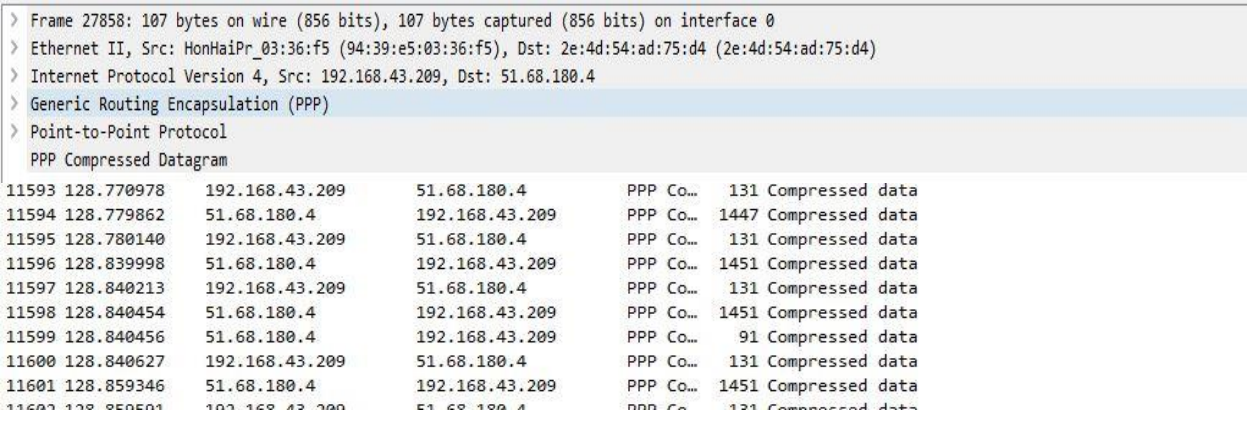

## 2. kotaprabumulih.go.id (Government)

-Pertama kita harus mengecek IP address laptop/komputermu

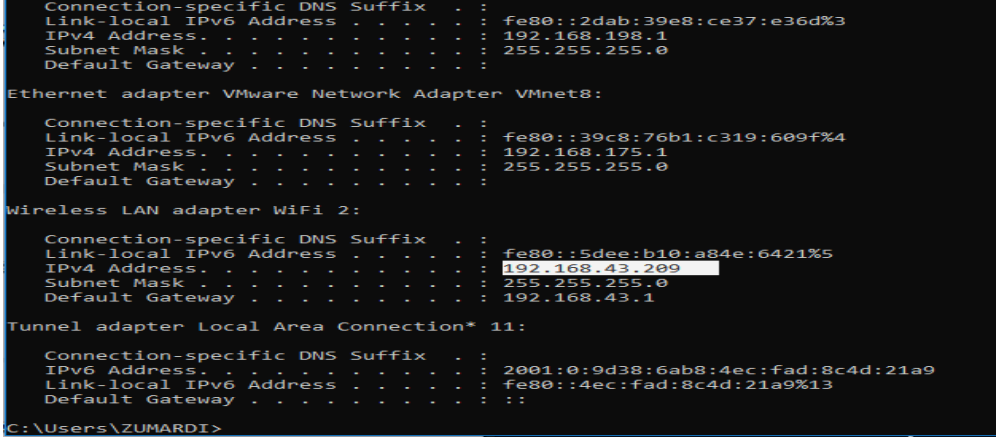

-Kemudian melakukan ping ke kotaprabumulih.go.id dimana ip yang didapat yaitu 103.15.226.60

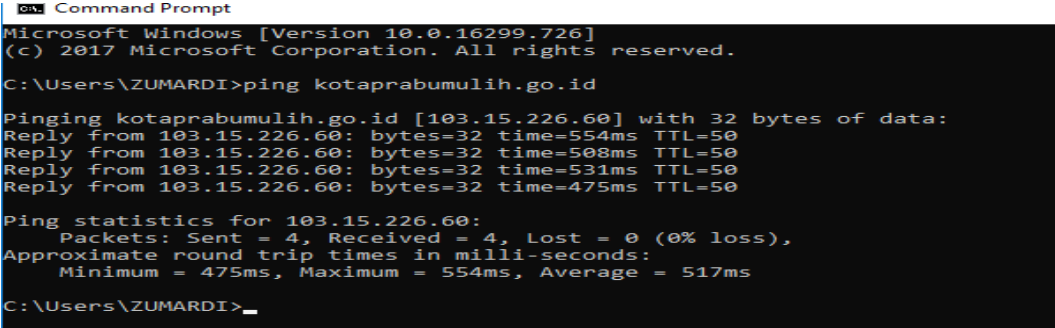

- ini merupakan tampilan tapping dari capturean wireshark, didapat 145bytes packet data atau 1160 bits, lalu didapat mac address dari laptop source dan destination, Tipe ip yang digunakan, dan protocol yang digunakan, disini didapat protocol yang digunakan yaitu, Transmission Control Protocol(TCP).

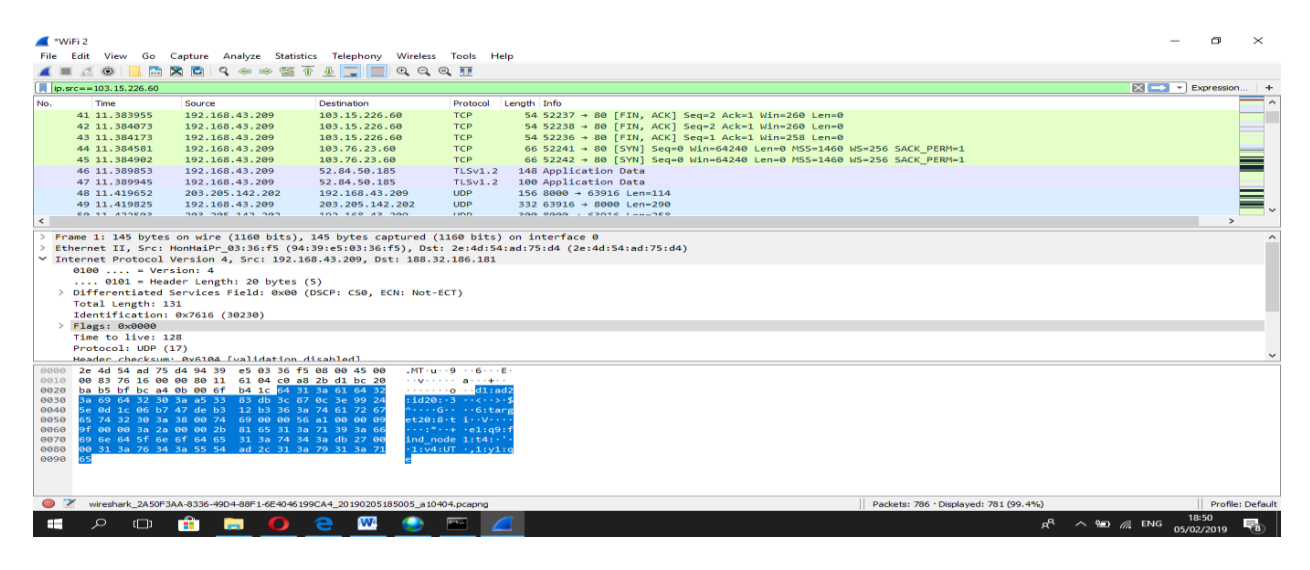

selanjutnya website pemerintahan, disini saya pilih kotaprabumulih.go.id (Government), -Pada gambar dibawah ini menggunakan TOR browser dan menggunakan VPN

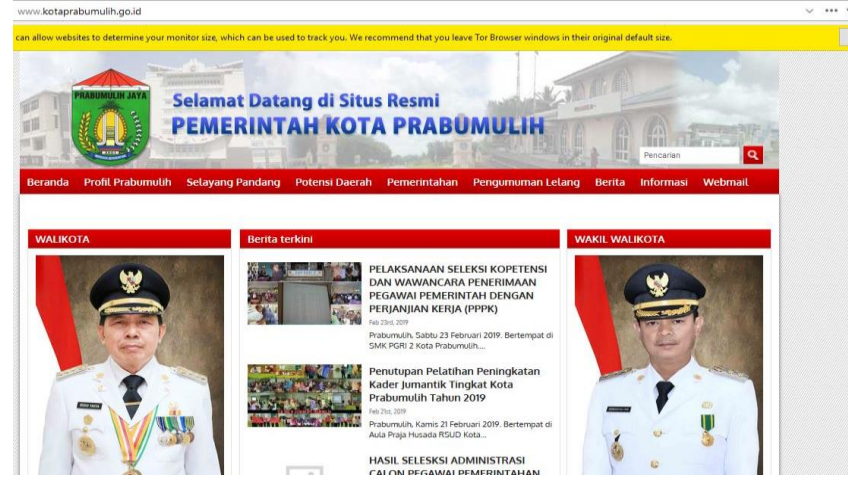

-Disini saya melakukan ping ke website kotaprabumulih.go.id (Government, didapatkan pingan ke website berhasil. Dengan ip yang didapat 103.15.226.60

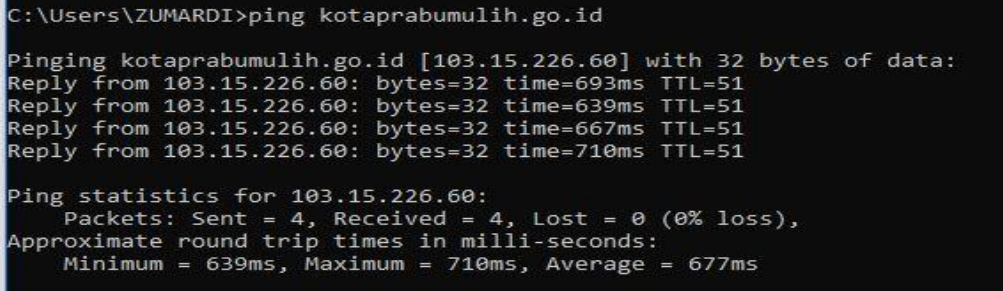

- ini merupakan tampilan tapping dari capturean wireshark, didapat 1447bytes packet data atau 11576 bits, lalu didapat mac address dari laptop source dan destination, Tipe ip yang digunakan, dan protocol yang digunakan, disini didapat protocol yang digunakan yaitu, point-to-point protocol (PPP), coba kita perhatikan IP yang destination, kita mendapatkan IP yang sama seperti liputan 6.com dengan menggunakan TOR Browser tapi berbeda dengan tidak menggunakan TOR browser.

> Frame 120: 1447 bytes on wire (11576 bits), 1447 bytes captured (11576 bits) on interface 0 > Ethernet II, Src: 2e:4d:54:ad:75:d4 (2e:4d:54:ad:75:d4), Dst: HonHaiPr\_03:36:f5 (94:39:e5:03:36:f5) > Internet Protocol Version 4, Src: 51.68.180.4, Dst: 192.168.43.209 > Generic Routing Encapsulation (PPP) > Point-to-Point Protocol PPP Compressed Datagram 115 25.471343 51.68.180.4 192.168.43.209 PPP Co. 1447 Compressed data 116 25.471663 192.168.43.209 51.68.180.4 PPP Co... 95 Compressed data 192.168.43.209 PPP Co. 1447 Compressed data 117 25.517300 51.68.180.4 118 25.517754 192.168.43.209 51.68.180.4 PPP Co... 95 Compressed data 119 25.573190 51.68.180.4 192.168.43.209 PPP Co. 193 Compressed data 192.168.43.209 PPP Co. 1447 Compressed data 120 25.582320 51.68.180.4 121 25.582849 192.168.43.209 51.68.180.4 PPP Co... 638 Compressed data<br>122 25.890364 51.68.180.4 192.168.43.209 PPP Co... 107 Compressed data<br>123 25.896927 51.68.180.4 192.168.43.209 GRE 46 Encapsulated PPI 46 Encapsulated PPP

### 3.https://www.inetdaemon.com (Luar Negeri)

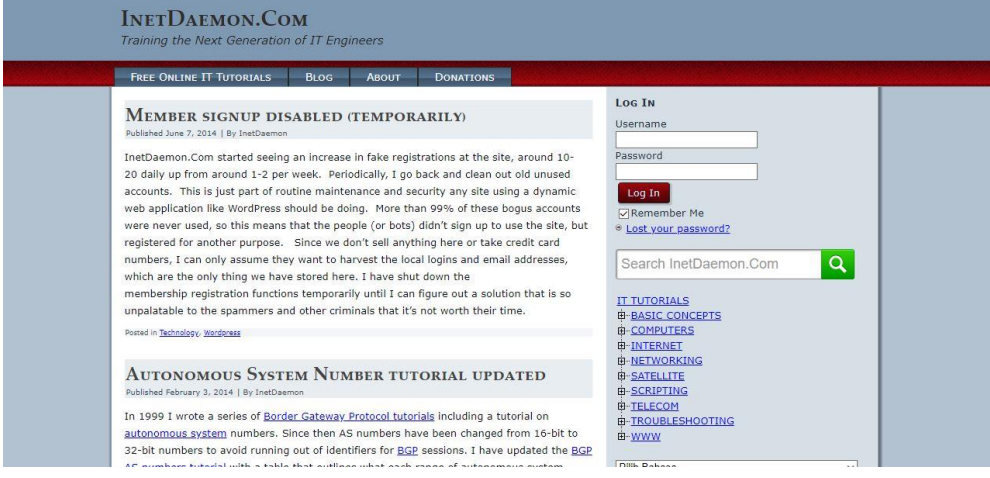

#### Pertama kita harus mengecek IP address laptop/komputermu

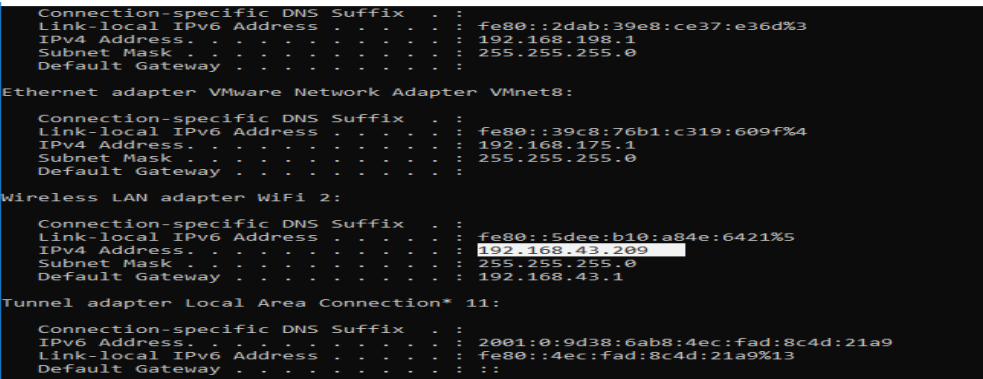

Kemudian melakukan ping ke [https://www.inetdaemon.com](https://www.inetdaemon.com/)

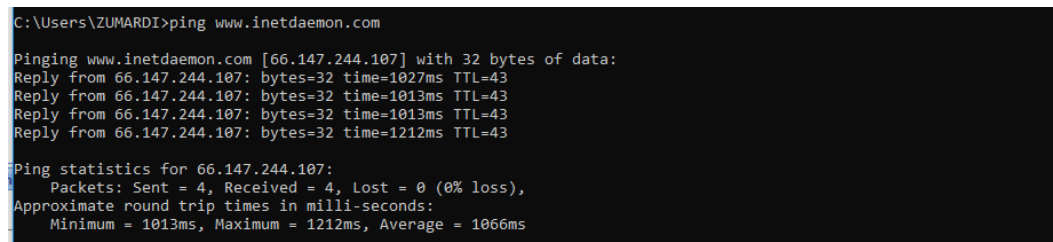

- ini merupakan tampilan tapping dari capturean wireshark, didapat 54bytes packet data atau 432 bits, lalu didapat mac address dari laptop source dan destination, Tipe ip yang digunakan,port yang digunakan dan protocol yang digunakan, disini didapat protocol yang digunakan yaitu, Transmission Control Protocol(TCP).

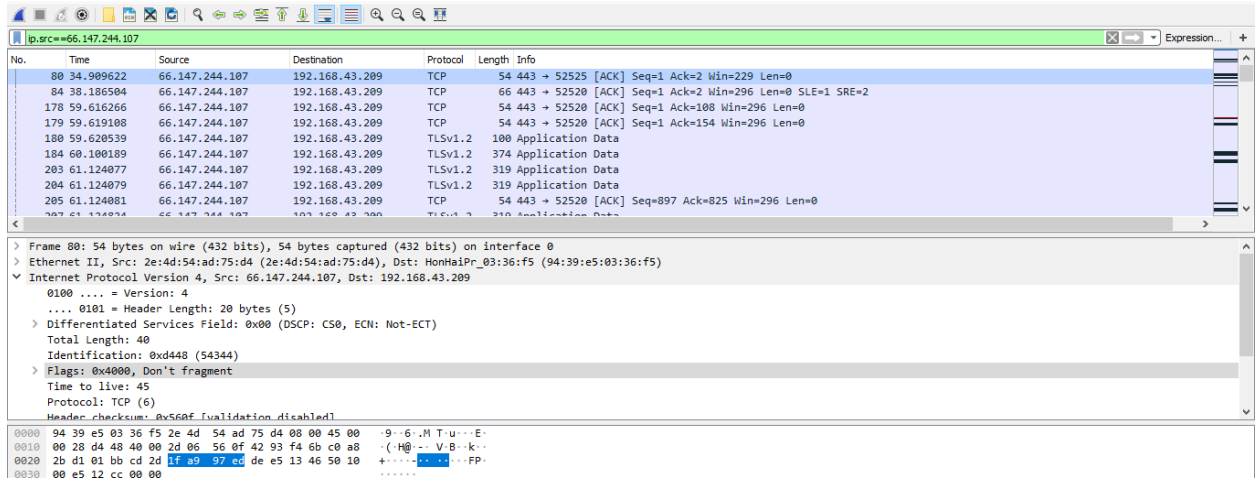

Pada gambar dibawah ini menggunakan TOR browser dan menggunakan VPN

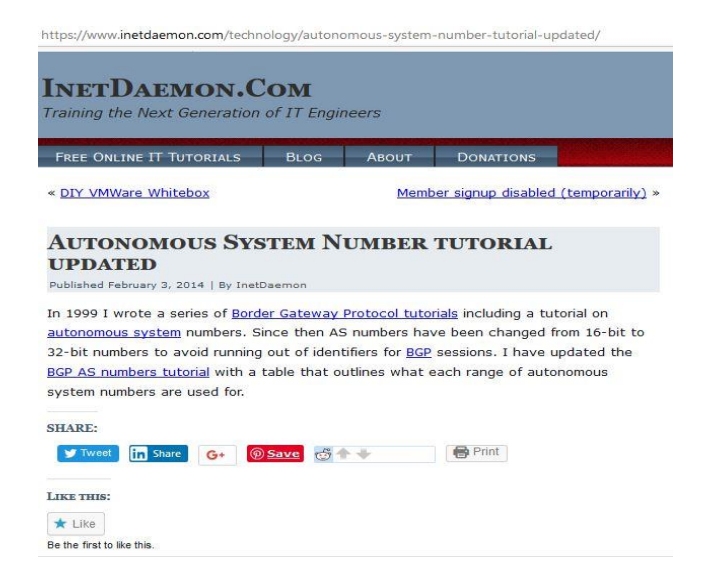

- Disini saya melakukan ping ke website https://www.inetdaemon.com, didapatkan pingan ke website berhasil. Dengan ip yang didapat 66.147.244.107.

C:\Users\ZUMARDI>ping www.inetdaemon.com Pinging www.inetdaemon.com [66.147.244.107] with 32 bytes of data: Reply from 66.147.244.107: bytes=32 time=558ms TTL=40 Reply from 66.147.244.107: bytes=32 time=521ms TTL=40 Reply from 66.147.244.107: bytes=32 time=529ms TTL=40 Reply from 66.147.244.107: bytes=32 time=525ms TTL=40 Ping statistics for 66.147.244.107: Packets: Sent = 4, Received = 4, Lost =  $\theta$  (0% loss), Approximate round trip times in milli-seconds: Minimum = 521ms, Maximum = 558ms, Average = 533ms

- ini merupakan tampilan tapping dari capturean wireshark, didapat 556bytes packet data atau 4448 bits, lalu didapat mac address dari laptop source dan destination, Tipe ip yang digunakan, dan protocol yang digunakan, disini didapat protocol yang digunakan yaitu, point-to-point protocol (PPP), coba kita perhatikan IP yang destination, kita mendapatkan IP yang sama seperti liputan 6.com dan [www.inetdaemon.com.](http://www.inetdaemon.com/) Jadi ketika kita tapping menggunakan TOR browser akan didapatkan IP yang akan selalu sama untuk destination walaupun web yang diakses berbeda.

> Frame 21: 556 bytes on wire (4448 bits), 556 bytes captured (4448 bits) on interface 0 > Ethernet II, Src: HonHaiPr\_03:36:f5 (94:39:e5:03:36:f5), Dst: 2e:4d:54:ad:75:d4 (2e:4d:54:ad:75:d4) > Internet Protocol Version 4, Src: 192.168.43.209, Dst: 51.68.180.4 > Generic Routing Encapsulation (PPP) > Point-to-Point Protocol PPP Compressed Datagram 51.68.180.4 16 2.260319 192.168.43.209 PPP Co. 1447 Compressed data 51.68.180.4 PPP Co. 1447 Compressed data 17 2.260434 192.168.43.209 18 2.260580 192.168.43.209 51.68.180.4 PPP Co. 100 Compressed data 19 2.260722 192.168.43.209 51.68.180.4 PPP Co. 1447 Compressed data<br>20 2.260874 192.168.43.209 51.68.180.4 PPP Co. 1447 Compressed data 21 2.261023 192.168.43.209 51.68.180.4 PPP Co. 556 Compressed data 22 2.547944 51.68.180.4 192.168.43.209 PPP Co. 107 Compressed data 51.68.180.4 GRE<br>192.168.43.209 PPP Co... 91 Compressed data 23 2.647647 192.168.43.209 51.68.180.4 24 2.661028

Kesimpulan :

Perbandingan terdapat pada perbedaan IP destination yang didapatkan dan juga pada Protokol jaringan. Dimana ketika menggunakan TOR kita akan mendapati IP Destination dan protocol yang sama setiap kali mengakses website.